# 02. Wyszukiwanie

## Elastyczny mechanizm wyszukiwania

- dLibra 6 posiada zaawansowane mechanizmy wyszukiwawcze, które mogą być dostosowane do indywidualnych potrzeb Twojej instytucji. Konfiguracja mechanizmu odbywa się na poziomie poszczególnych pól metadanych oraz tekstu obiektu cyfrowego.
- Domyślna konfiguracja systemu dLibra 6 powoduje, że użytkownik w wynikach prostego wyszukiwania dostaje w pierwszej kolejności obiekty znalezione na podstawie tytułu, autora lub słów kluczowych, później pojawiają się obiekty znalezione w pozostałych polach metadanych, a na końcu te, które odnaleziono na podstawie treści obiektu cyfrowego.
- Jeśli chcesz mieć inną konfigurację nie ma sprawy wystarczy, że zmienisz konfigurację silnika wyszukiwawczego.

Strona z wynikami wyszukiwania

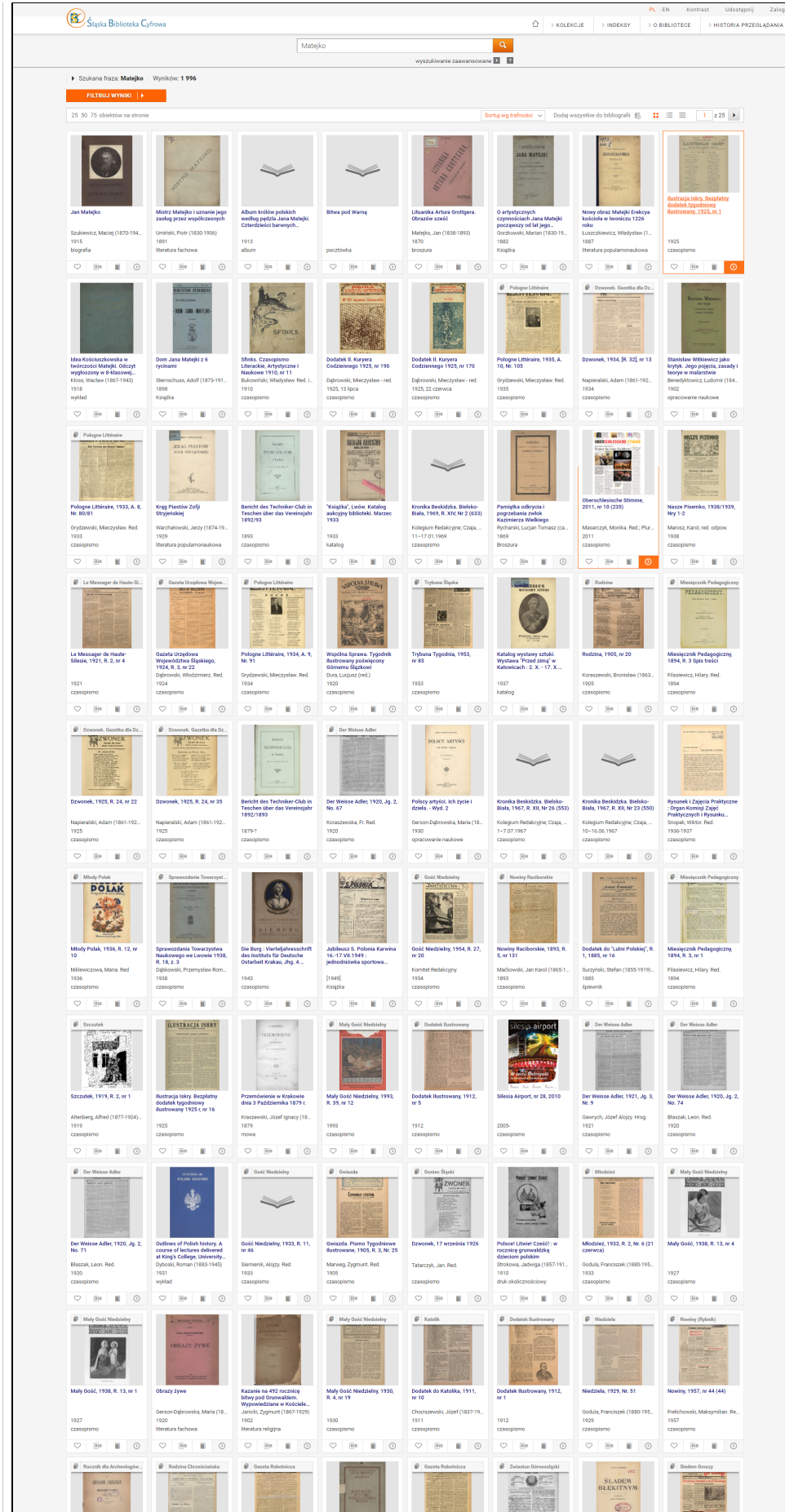

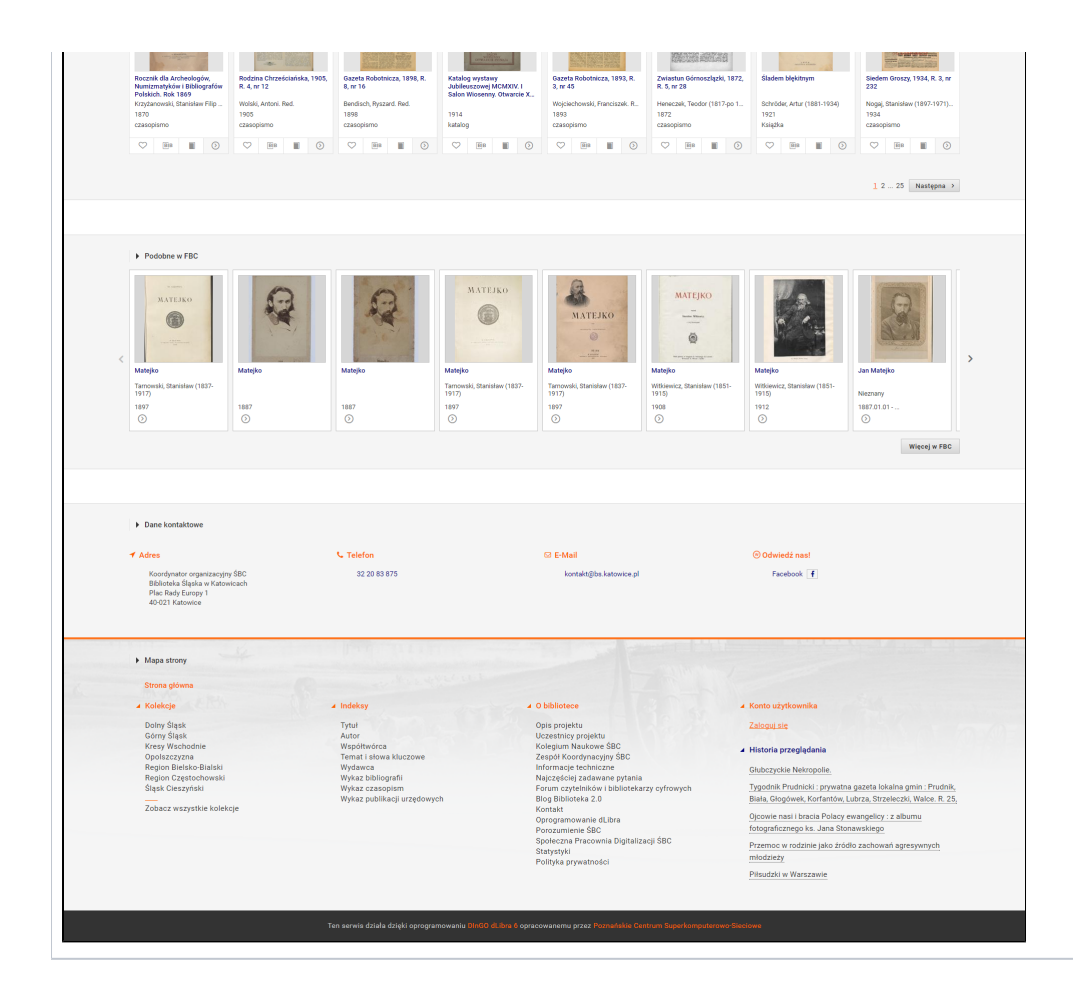

### Wielokryterialne filtrowanie wyników wyszukiwania

- W efekcie wyszukiwania użytkownik uzyskuje potencjalnie długą listę wyników, której przeglądanie i analizowanie może być czasochłonne. W systemie dLibra 6 wprowadziliśmy możliwość filtrowania wyników wyszukiwania na podstawie dowolnych pól metadanych (w tym zakresów dat).
- $\bullet$ Co więcej, użytkownik może filtrować wyniki z wykorzystaniem kolekcji, obiektów grupujących, oraz formatu!
- Filtrowanie wyników może być wielostopniowe, tzn. możliwe jest dodawanie kolejnych kryteriów filtrowania i zawężanie wyników do momentu w którym lista obiektów spełnia wszystkie wymagania użytkownika.

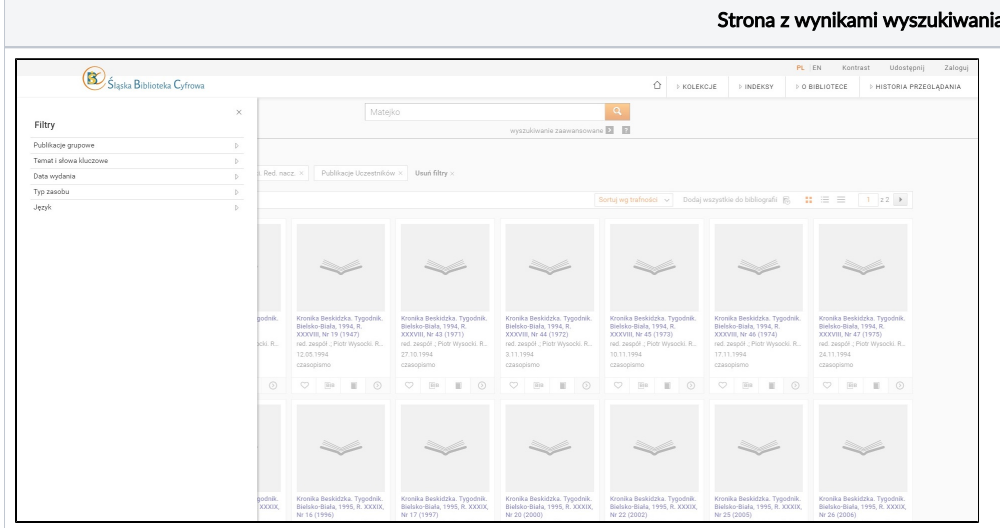

#### a - filtrowanie

#### Sortowanie wyników wyszukiwania

Wyniki wyszukiwania, poza możliwością filtrowania, mogą być posortowane według wskazanego pola metadanych (standardowo: tytuł, twórca, data wydania/utworzenia).

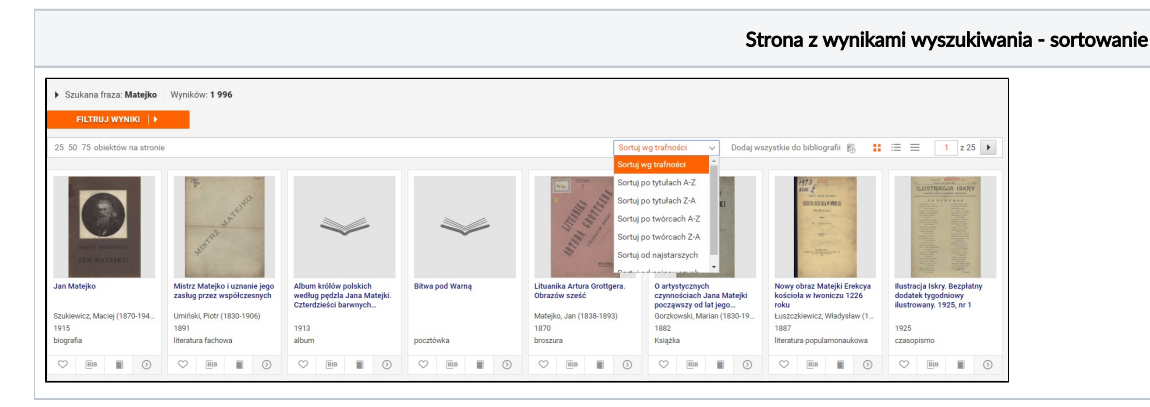

#### Podobne obiekty z FBC

- Każda lista z wynikami wyszukiwania w systemie dLibra 6 może posiadać listę proponowanych obiektów z portalu FBC.
- Dzięki temu użytkownik może w łatwy sposób dotrzeć do obiektów udostępnianych przez inne instytucje, które są podłączone do FBC.
- I uwaga to działa we wszystkie strony, tzn. do Twojego zasobu będą kierowani użytkownicy innych bibliotek cyfrowych w Polsce. Musisz tylko upewnić się, że Twoje zbiory są zaindeksowane przez FBC!

#### Udoskonalony mechanizm synonimów

- Wyszukiwanie w wersji 6 działa z pełnym uwzględnieniem utworzonych w systemie synonimów. Frazy wykorzystane w synonimach nie muszą być wprowadzane przez użytkownika portalu WWW w pełnym brzmieniu (np. z użyciem cudzysłowu). Wystarczy, że wprowadzi on tylko część frazy a system odnajdzie interesujące go obiekty.
- System dLibra umożliwia import słownika synonimów, również z formatu MARC. Nie trzeba zatem poświęcać wielu godzin na wprowadzanie danych – można je po prostu wgrać do systemu.
- Jeśli w zaprzyjaźnionej bibliotece lub muzeum cyfrowym są wykorzystywane i wprowadzone synonimy i jest wola ich współdzielenia możemy je łatwo skopiować do swojego systemu, korzystając z mechanizmu eksportu i importu danych.

#### Wydajność

- Żeby obiekty były błyskawicznie wyszukiwane muszą zostać poddane wstępnej analizie. W systemie dLibra 6 indeksowanie dokumentów trwa krótko- nasze testy pokazały, że biblioteki cyfrowe z setkami tysięcy obiektów cyfrowych przetwarzane kilkunastokrotnie szybciej niż w systemie dLibra 5.
- Innym z ważnych aspektów przy budowaniu nowej dLibry 6 była prędkość ładowania stron WWW również została ona wyraźnie poprawiona.